## Programa Institucional de Pós-Doutorado (PIPD) – UFRJ

Roteiro para tramitação, registro e solicitação de declaração (atualizado em 19/09/2023)

Normatização pela Resolução CEPG 04/2018 Publicada no **Boletim UFRJde 15/11/2018 (pp. 54-55)** Resolução CEPG 04/2018 alterada pela Resolução CEPG 1/2021 Publicada no Boletim UFRJ de 14/04/2021 (pp. 54-55)

## TRAMITAÇÃO

 Para iniciar a tramitação do processo, o candidato ao pós-doutorado deverá apresentar a documentação indicada no Art. 10 da resolução do CEPG para a Coordenação do Programa de Pósgraduação, a saber:

- (1) Projeto de pesquisa e plano de atividades a ser desenvolvido
- (2) Carta de anuência do supervisor de pós-doutorado
- (3) Currículo do candidato ao pós-doutorado
- (4) Comprovação do título de doutor
- (5) Cópia do documento de identidade ou, no caso de estrangeiro, passaporte.

 A secretaria do programa deverá acessar o sistema da PR-2 através do link disponível em (https://dev.pr2.ufrj.br/app\_solicitar\_registro/index) para gerar o requerimento que será utilizado para iniciar o processo eletrônico no SEI (o pesquisador não tem acesso para gerar o requerimento. Somente os secretários de pós com senha no KIT).

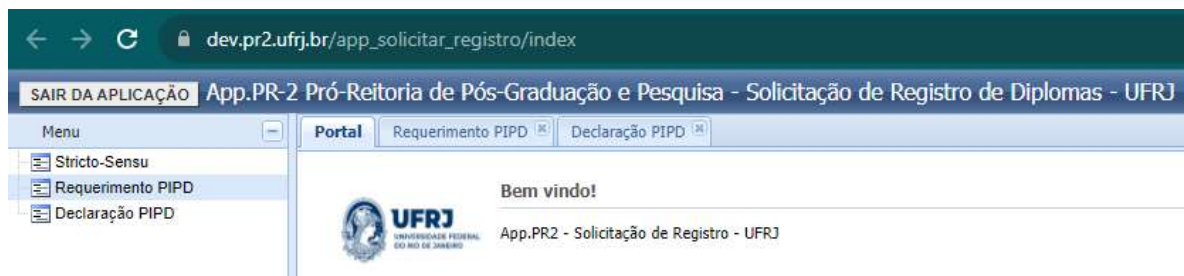

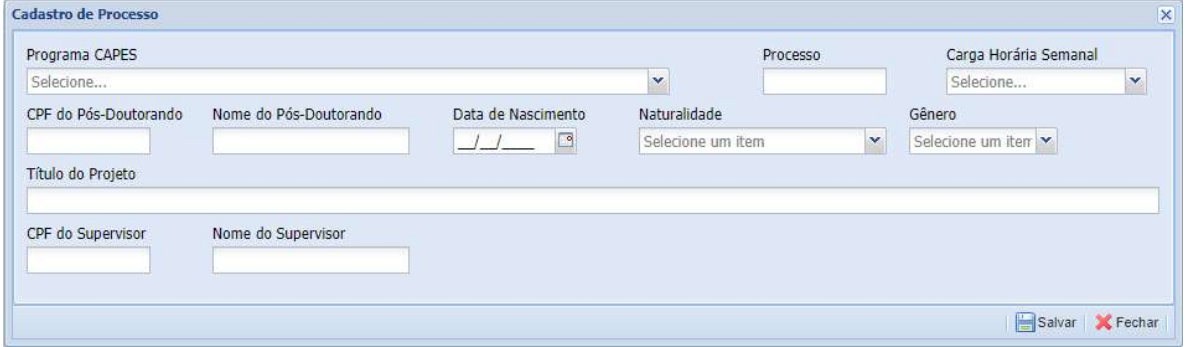

Neste PDF (o requerimeto) estão listados os demais documentos necessários para a inscrição no PIPD – UFRJ determinados pela Resolução CEPG 04/2018 e 1/2021, assim como os documentos necessários para o registro do pesquisador no Sistema Integrado de Gestão Acadêmica – SIGA.

 De posse do requerimento (que deverá ser como a primeira folha do processo individual), e do restante da documentação devidamente digitalizada, o processo é aberto no SEI pela unidade acadêmica responsável. Acesse o Portal SEI-UFRJ (https://portal.sei.ufrj.br/), faça o login e clique em "Iniciar Processo" conforme figura:

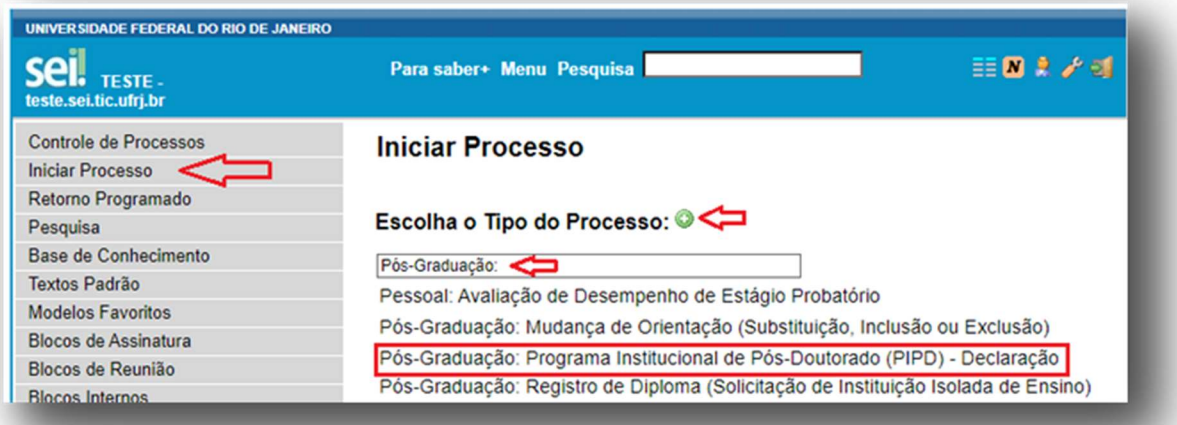

Ao selecionar o tipo processual indicado, preencha os campos conforme figura:

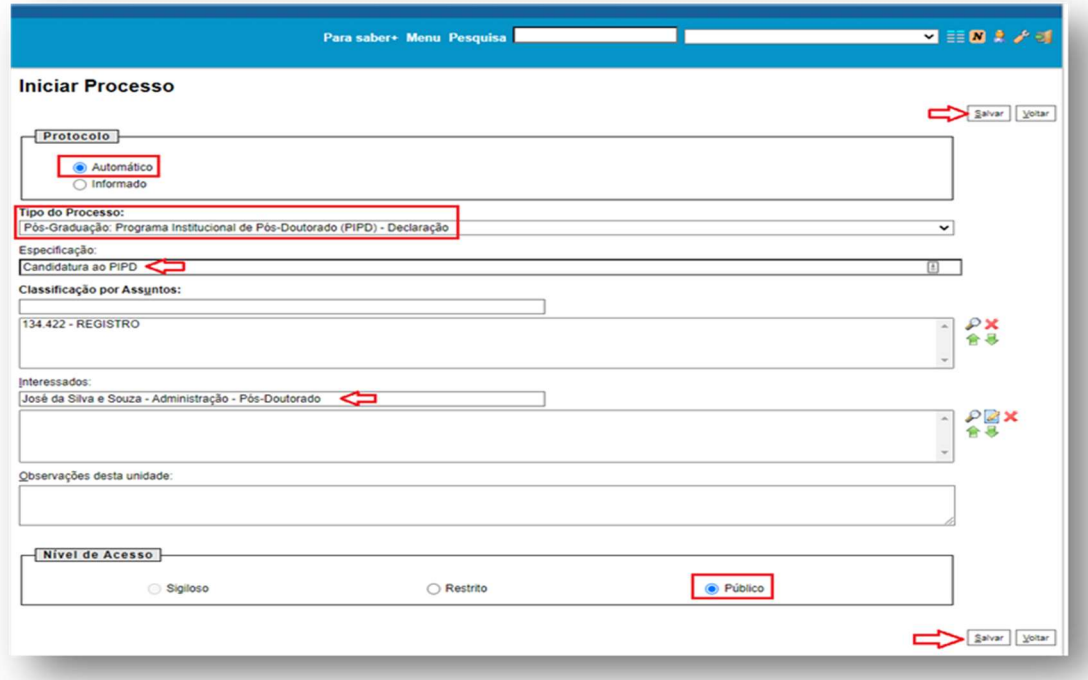

#### Criado o processo, clique em "Incluir Documento"

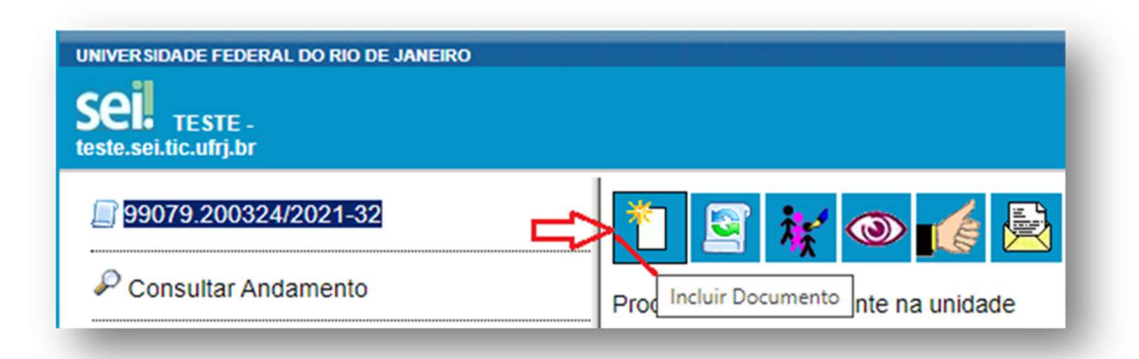

Em "Gerar Documento" selecione "Externo"

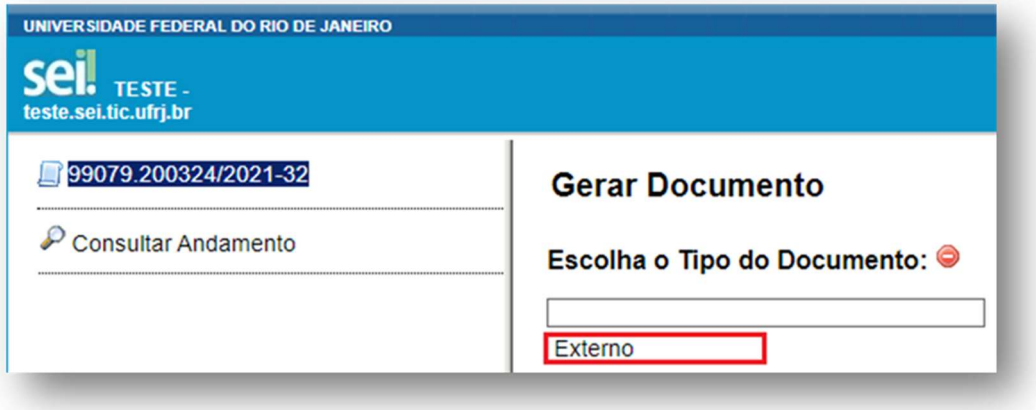

Preencha os dados do "Requerimento"

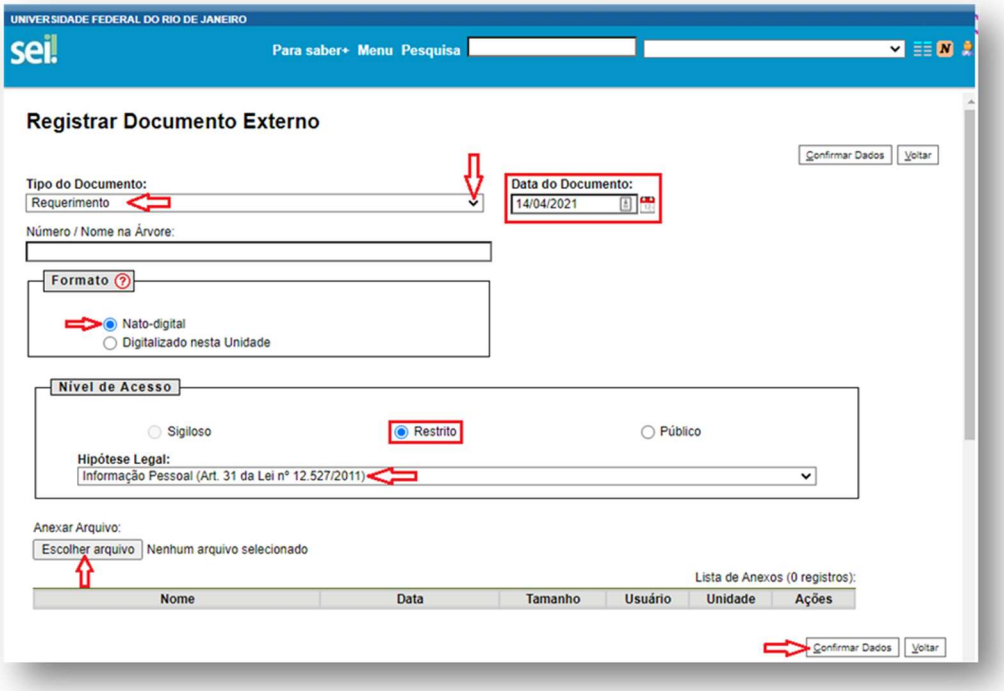

 Repita esta operação para inserir o restante da documentação. Constituído o processo, este deverá ser tramitado para aprovação da Comissão Deliberativa do Programa onde o(a) candidato(a) pretende realizar sua pesquisa.

 A Ata de aprovação da candidatura pela Comissão Deliberativa do Programa de Pósgraduação deverá ser anexada ao processo. A solicitação deverá ser homologada pela Comissão de Pósgraduação e Pesquisa (CPGP), quando houver, e pelo colegiado máximo da Unidade, Órgão Suplementar ou instância equivalente e a(s) ata(s) deverá(ão) ser anexada(s) ao processo.

 Após a aprovação da candidatura e todas as instâncias acima, o processo retornará ao Programa de Pós-graduação (PPG) para que a secretaria do Programa faça a inserção do pósdoutorando no SIGA, de maneira semelhante ao procedimento realizado para aos demais alunos de mestrado e doutorado.

Atenção! O processo não precisará vir ao CEPG para homologação, nem à Divisão de Ensino nesta etapa.

### REGISTRO NO SIGA

 Após a aprovação da candidatura pela CPGP, a secretaria do Programa deverá proceder à matrícula (inserção) do pesquisador no SIGA. Da mesma forma que é feita com os demais alunos.

A secretaria deve acessar o SIGA em Serviços / Registro de Matrícula.

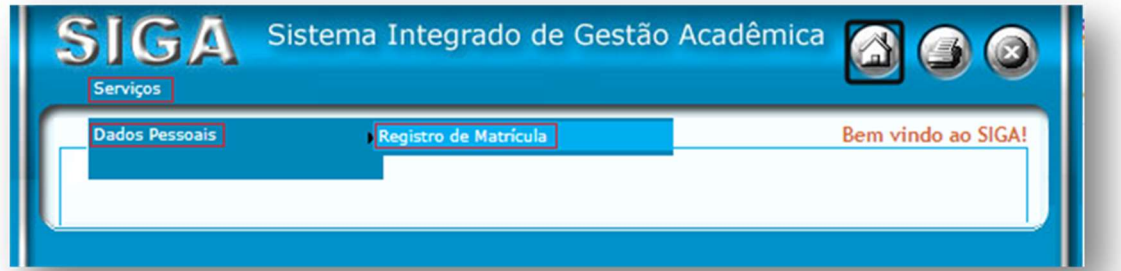

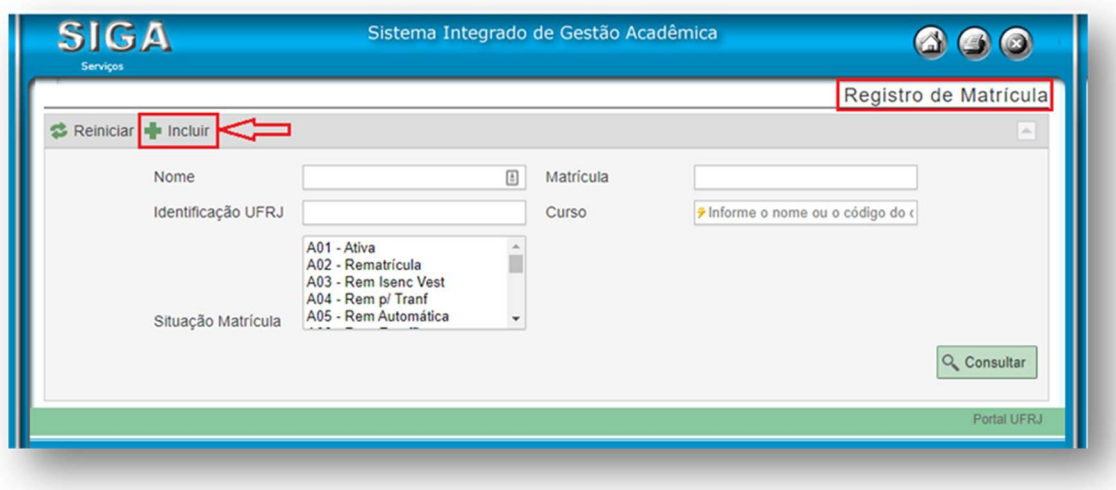

 Obrigatoriamente a primeira tela é a dos Dados Pessoais. Após preencher tudo, salve. Em seguida, na tela dos Dados Acadêmicos, escolher o nível "Pós-Doutorado".

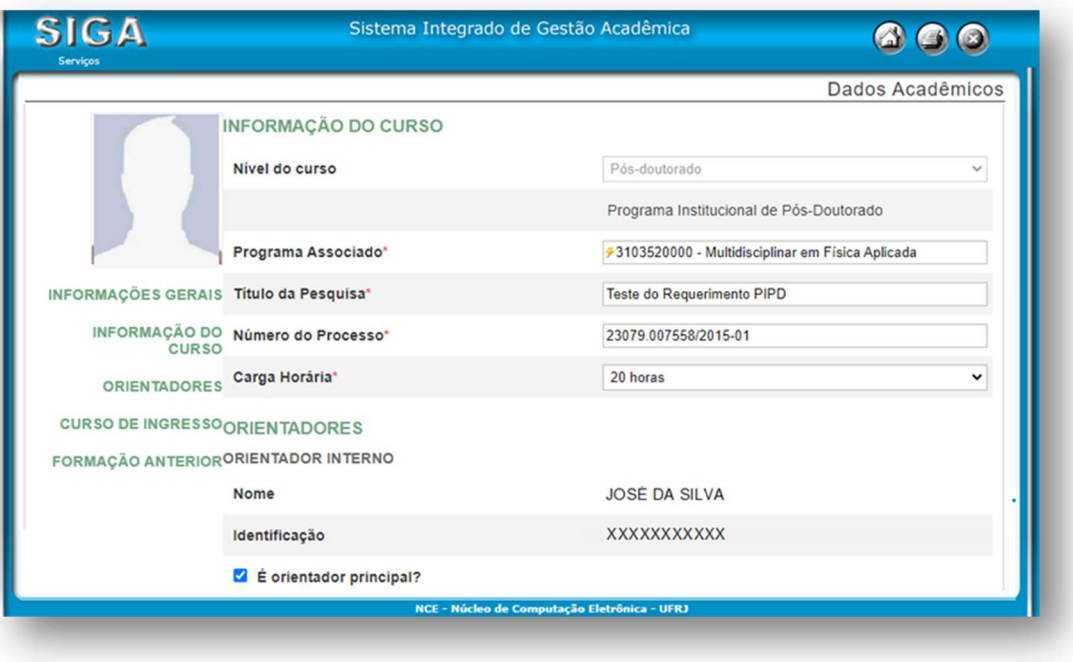

 Para preencher o campo do registro de matrícula intitulado "Programa Associado", o código do curso a ser utilizado deverá ser o código do nível Doutorado do Programa. Caso o curso não tenha o nível Doutorado, deverá ser usado o código do nível mestrado.

 Para completar o registro de matrícula será necessário incluir o número do processo, a carga horária semanal, o nome do(a) supervisor(a) e o título do projeto de pesquisa (ver figura acima). Ao salvar as informações, será gerado um número de DRE com o qual o pesquisador poderá obter acesso a: declarações, carteira de "estudante" (digital), histórico escolar, acesso à bibliotecas e ao restaurante universitário.

De acordo com o regime de atividades do pesquisador (parcial ou integral) poderão ser registrados os seguintes códigos de RCS (requisito curricular suplementar) que deverá ser inserido logo após a matrícula (e que se renova automaticamente a cada período):

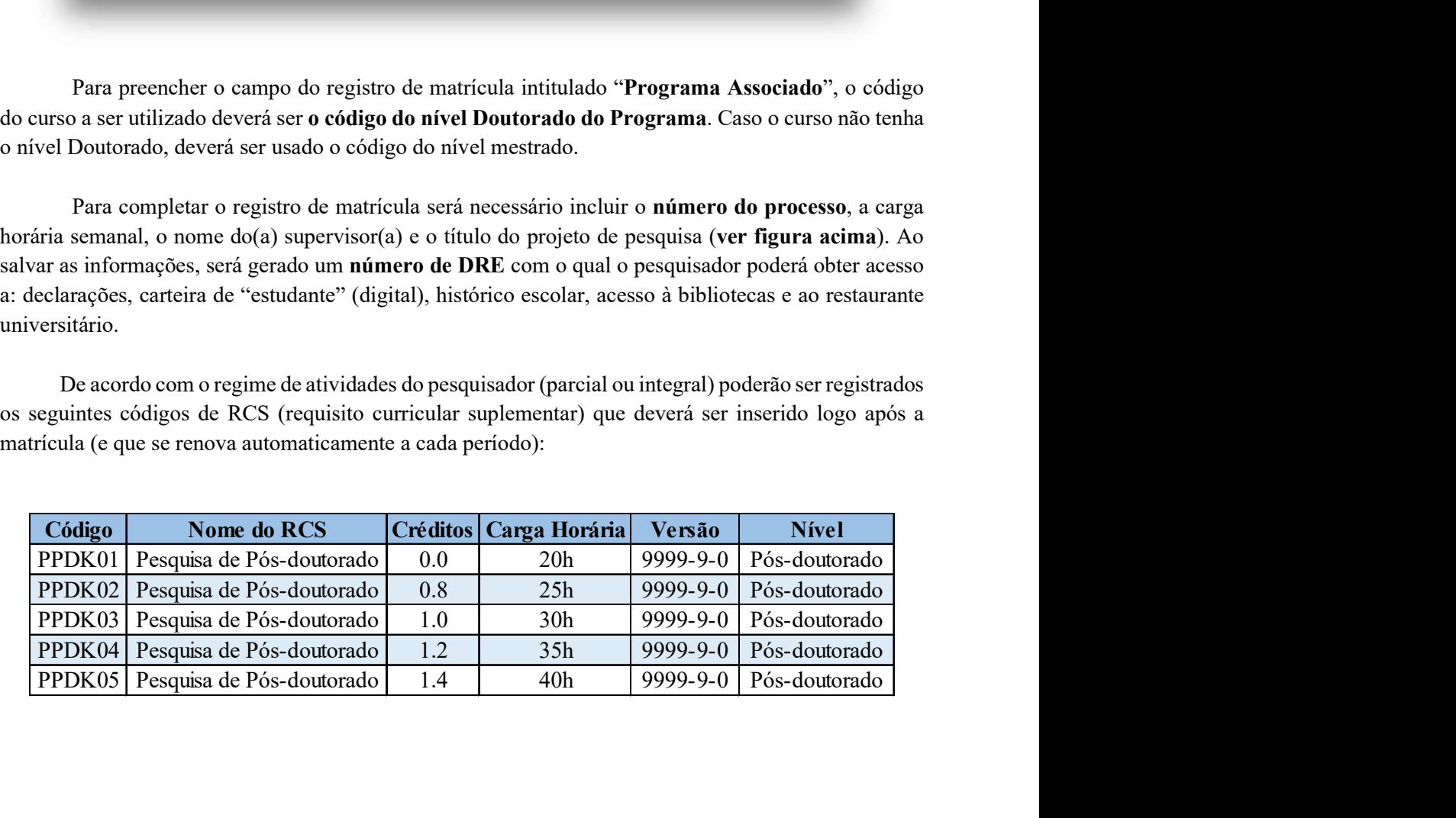

 Os documentos (Certidões/Declarações) emitidos pelo SIGA poderão receber assinatura de próprio punho e carimbo do coordenador, se assim solicitar o pesquisador de pós-doutorado ao PPG ao qual está vinculado.

 Atenção! O(a) pesquisador(a) só terá acesso às certidões/declarações emitidas pelo SIGA e a carteira digital, após cadastrar uma foto em seus Registro de Matrícula (Aba "Dados Pessoias) no seguinte padrão:

- Fotografia digital colorida
- Recente ( com menos de seis meses)
- Na proporção  $3x4$ , ou seja, no tamanho 33 mm (largura)  $X$  44 mm (altura)
- Fundo completamente BRANCO, sem nenhuma textura ou o uso de filtros
- Arquivo em formato PNG ou JPEG com tamanho máximo de 100 KB;
- Na foto o pesquisador deverá estar de frente, com a imagem do ombro para cima, contendo praticamente só o rosto.

 A data de homologação na última instância colegiada deverá ser replicada como a data de ingresso no SIGA, respeitando a segmentação de Calendário adotada pelo PPG, sendo considerada assim como a data oficial de início do pós-doutorado.

## SOLICITAÇÃO DA DECLARAÇÃO DE CONCLUSÃO

 A finalização do pós-doutorado se dará pela inclusão no processo inicial, aberto (processo – SEI) do Relatório Final, da Ata da reunião de aprovação do relatório pela Comissão Deliberativa do PPG e do Histórico Oficial (com o "Regsistro de Tese") encerrado no SIGA por conclusão. Antes de inserir o Regsitro de Tese, acesse o formulário para solicitar a declaração de conclusão. No PDF constará o total de horas do período de pesquisa. Com esse total de horas, acesse no SIGA "Cadastro mensagem histórico". No campo "Matrícula" digite o DRE do pesquisador, clique em "Consultar.

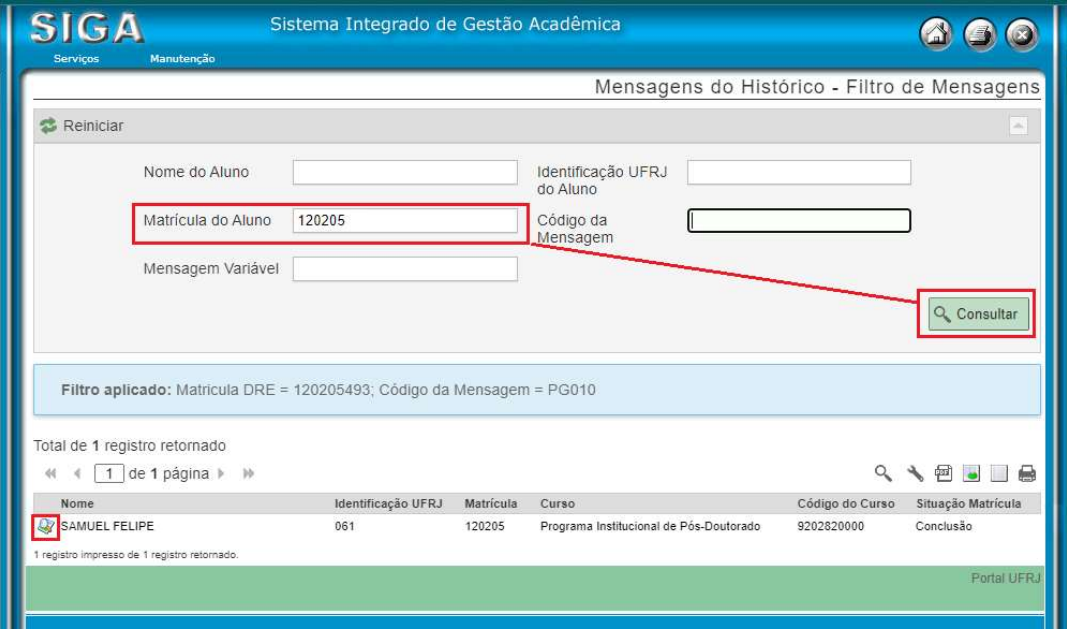

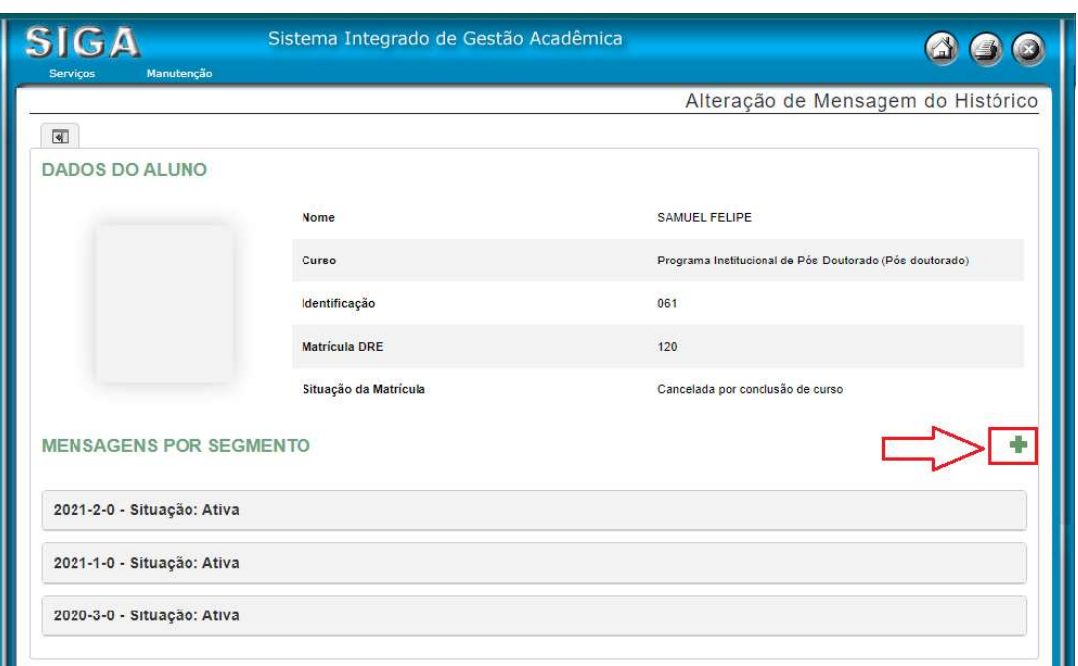

Uma nova tela aparecerá com os dados do "pesquisador", clica no símbolo de ( + ).

 Preencha os campos "Segmentação" (selecione a última). A seguir digite o código "PG010" no campo mensagem. Aparecerá a mensagem (na figura na cor laranja) – clique nela. No campo "Mensagem variável" digite o total de horas e as datas de início e término sem espaços e barras – só os números na sequência. Não esqueça de clicar em "Aparece no fim do histórico". E por último, clique em "salvar". No exemplo, será exibida no histórico a mensagem. "As atividades totalizaram 2789 horas no período entre 06/08/2022 a 19/09/2023".

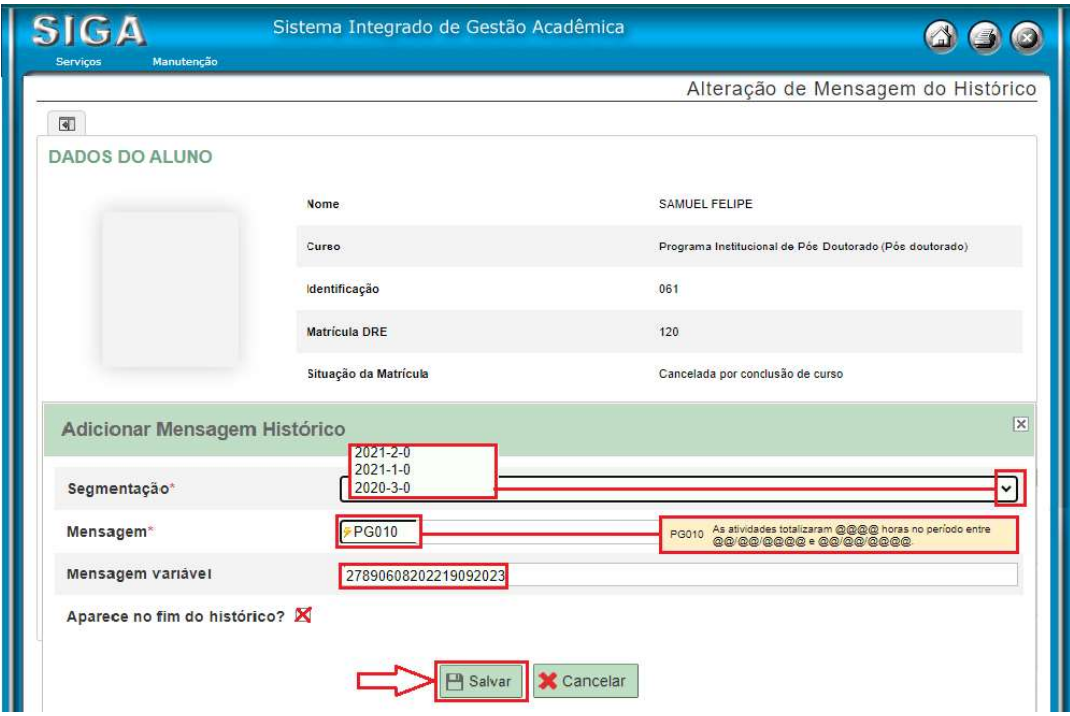

Só depois de inserir a mensagem, faça o cadastro do "Registro de Tese" que ao ser inserido, cancelará a matrícula por conclusão do curso.

Uma vez que o Relatório Final seja aprovado, a data de aprovação pela Comissão **Deliberativa** do PPG constante na Ata será a **data oficial de finalização do pós-doutoramento** a ser inserida no SIGA. O(A) interessado(a) fará então jus a uma Declaração a ser emitida pelo Sistema da Pró-reitoria de Pós-graduação e Pesquisa da UFRJ.

Após o término do período de estágio e a aprovação do relatório final pela Comissão Deliberativa do Programa de Pós-graduação, acessar novamente o site https://dev.pr2.ufrj.br/app\_solicitar\_registro/index, selecionar a opção "Declaração PIPD", clicar em O Novo Processo, preencher todos os campos e clicar em "Salvar".

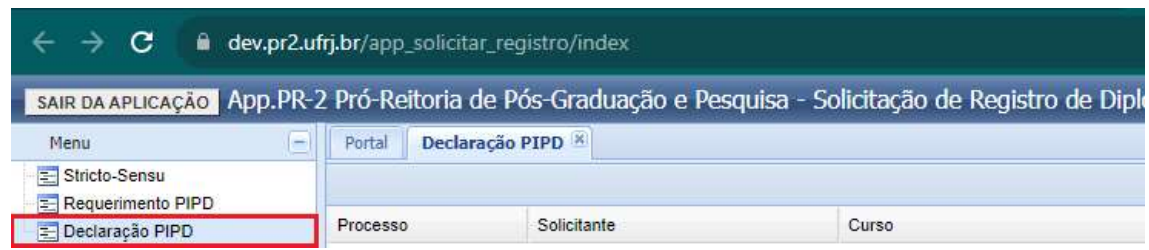

O sistema gera um arquivo em PDF (equivalente a folha do Kit Diploma) que deverá ser baixado (feito o download) e inserido no processo SEI.

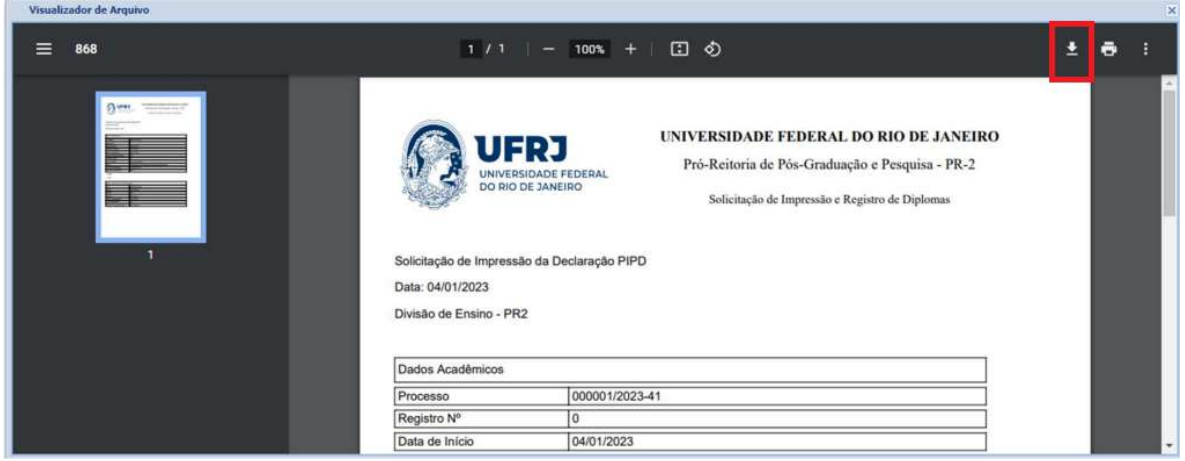

 No processo também deverá constar o total de horas de atividade em pesquisa, calculado de acordo com a fórmula abaixo,

**total de horas** = (total de dias úteis em atividade) × ( $\frac{\text{carga horária semanal}}{5}$ )

Atenção! O total não poderá ser inferior a 360 horas ou superior a 10.600 horas (Res. CEPG 04/2018, artigos 5 e 8). Neste cálculo considera-se que um mês possui 22 dias úteis.

 Nesta etapa final (com o processo contendo todas as homologações finais) o processo SEI deverá ser enviado à Divisão de Ensino da PR-2 (PR2/SAPG/DE) para análise das informações.

Após a impressão da Declaração, e colhida a assinatura do(a) Pró-Reitor(a) de Pós-Graduação e Pesquisa, a Declaração será anexado ao processo e devolvido ao PPG do pesquisador para as assinaturas finais e entrega da Declaração ao egresso do pós-doutoramento.

 O processo deverá ser arquivado no ArquivoSEI da Unidade, Órgão Suplementar ou instância equivalente à qual está vinculado o PPG.

# DISPOSIÇÕES TRANSITÓRIAS

Conforme parecer da Procuradoria da UFRJ (Proc. 23079.014097/2019-48) fica determinado que:

 Os(os) Pós-Doutorandos(as) em atividade de pesquisa quando da publicação da resolução 04/2018 do CEPG (15/11/2018) que desejem participar do PIPD e não tenham aberto processo de registro deverão proceder conforme nas passos acima.

 Os(as) Pós-Doutorandos(as) em atividade de pesquisa que já tenham aberto processo de registro no PIPD deverão solicitar aos seus respectivos PPGs o preenchimento do Requerimento, incluindo, se for o caso, os documentos que porventura não tenham sido anexados.

As Declarações de Conclusão somente poderão ser emitidos pela PR-2 com data retroativa até 15 de novembro de 2018.

Divisão de Ensino